## **OMRON**

# MX2 Invertör ile CP2E Plc Modbus Haberleşmesi (CP2E030\_SendModRTU FB)

İÇİNDEKİLER

- CP2E PLC Modbus
- Fiziksel Bağlantılar
- Haberleşme Parametreleri
- CP2E030\_SendModRTU Fonksiyon Bloğu

#### 1. CP2E Kontrolcülerde Modbus

Bu dökümanda CP2E-S model plc ile M1 model inverterlerin modbus haberleşmesi anlatılmıştır. Yapılan uygulamada Start/Stop ve frekans yazma işlevleri yapılmıştır. CP2E-S serisi plclerin 2.portunda dahili RS485 haberleşme opsiyonu bulunmaktadır. Üzerinde dahili port bulunmayan CP2E-N serisi plcler de ise modbus haberleşme için CP1W-CIF11 veya CP2W-CIFD2/D3 opsiyon kartları tercih edilebilir. CIFD kartları yalnızca 1.porta takılır ve haberleşme ayarları yapılırken serial port 1(EX) seçilir. Ayrıca CIFD kartları kullanılacaksa CP2E fonksiyon bloğu kütüphanesinden P1X kodlu fonksiyon blokları kütüphaneye eklenmelidir. CP serisi plcler için hazırlanmış fonksiyon bloklarına aşağıdaki linkten ulaşabilirsiniz.

[https://www.ia.omron.com/product/tool/cp2e/cp\\_fb/index.html](https://www.ia.omron.com/product/tool/cp2e/cp_fb/index.html)

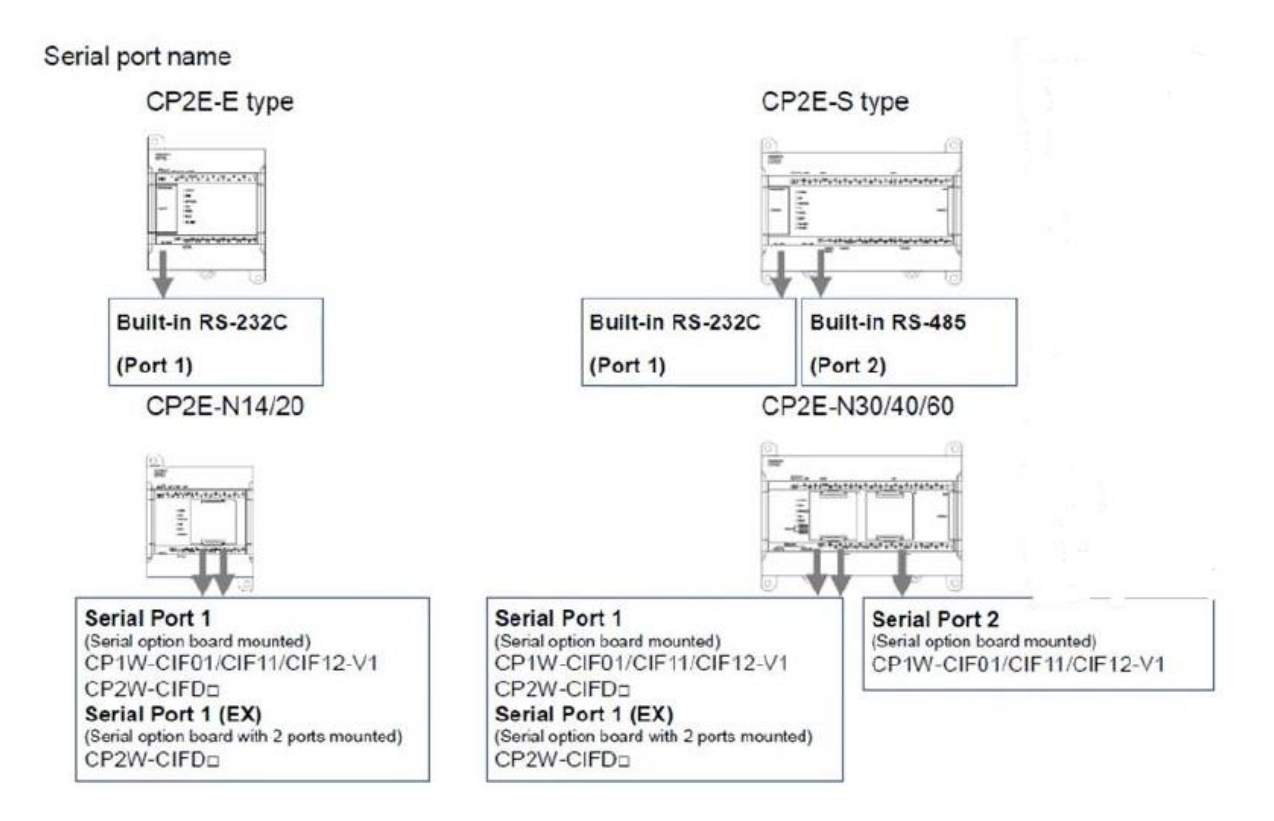

## Fiziksel Bağlantılar

Modbus haberleşmesi için RS485 standardı üzerinden iki yollu bağlantı yapılır. İki yollu bağlantılarda haberleşme kartı üzerindeki RDA-/RD+ veya SDA-/SDB+ çiftleri kullanılabilir. Inverter terminalleri üzerindeki SN(-) ve SP(+) pinleri veri alışverişi için kullanılmaktadır. Bağlantılar için aşağıdaki şema örnek alınabilir.

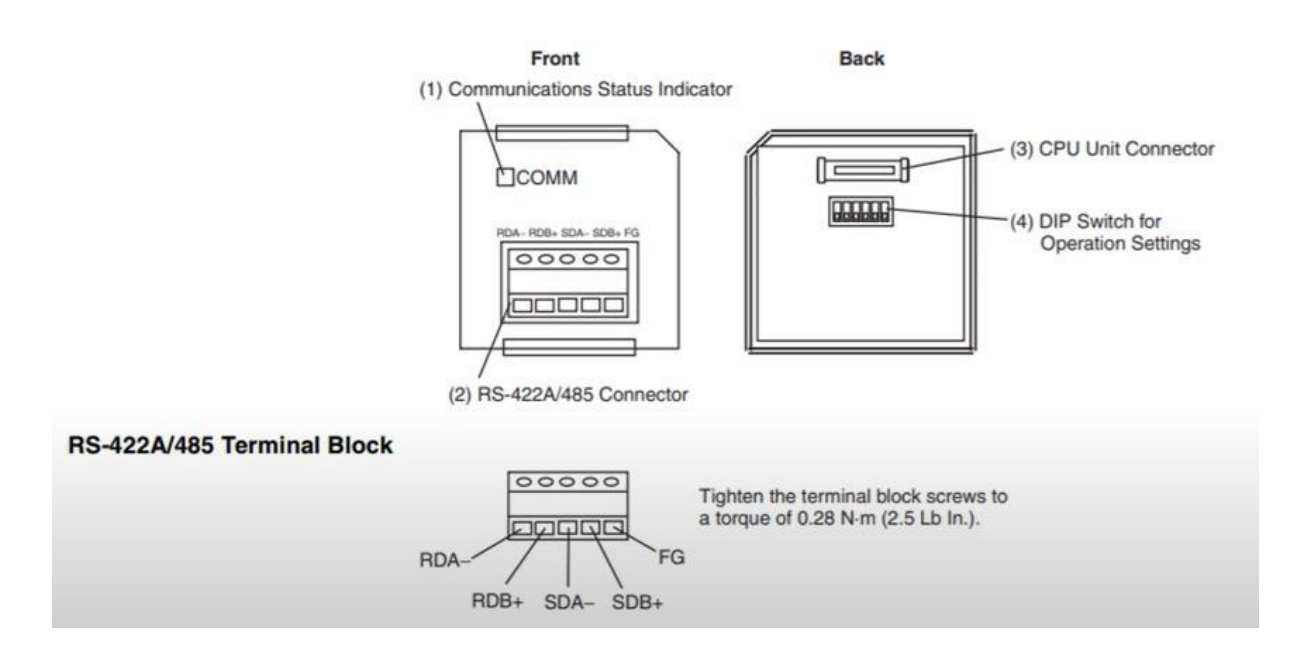

CP1W-CIF11'in arkasında 6 adet DIP switch bulunmaktadır. Modbus uygulaması için 4. Switch dışında tüm switchler On olmalıdır. 1. Switch, içerisindeki rezistansı aktif eder. 2. ve 3. Switchler iki/dört yollu bağlantı ayarlarıdır. 5. ve 6. Switchler RS kontrolün aktif edildiği ayarları içerir.

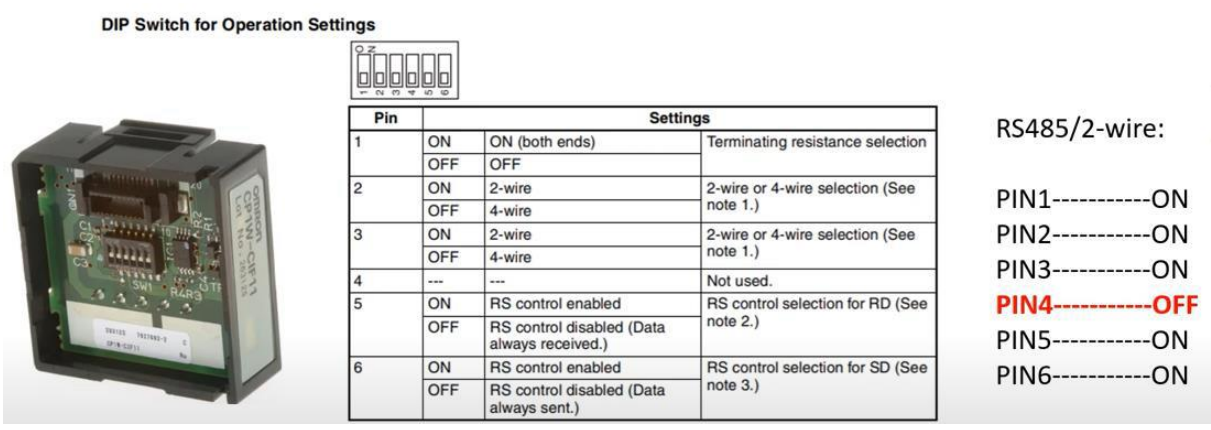

Haberleşmede birden fazla inverter var ise en sondaki cihazın SW6 switch'i ON konumuna getirilir.

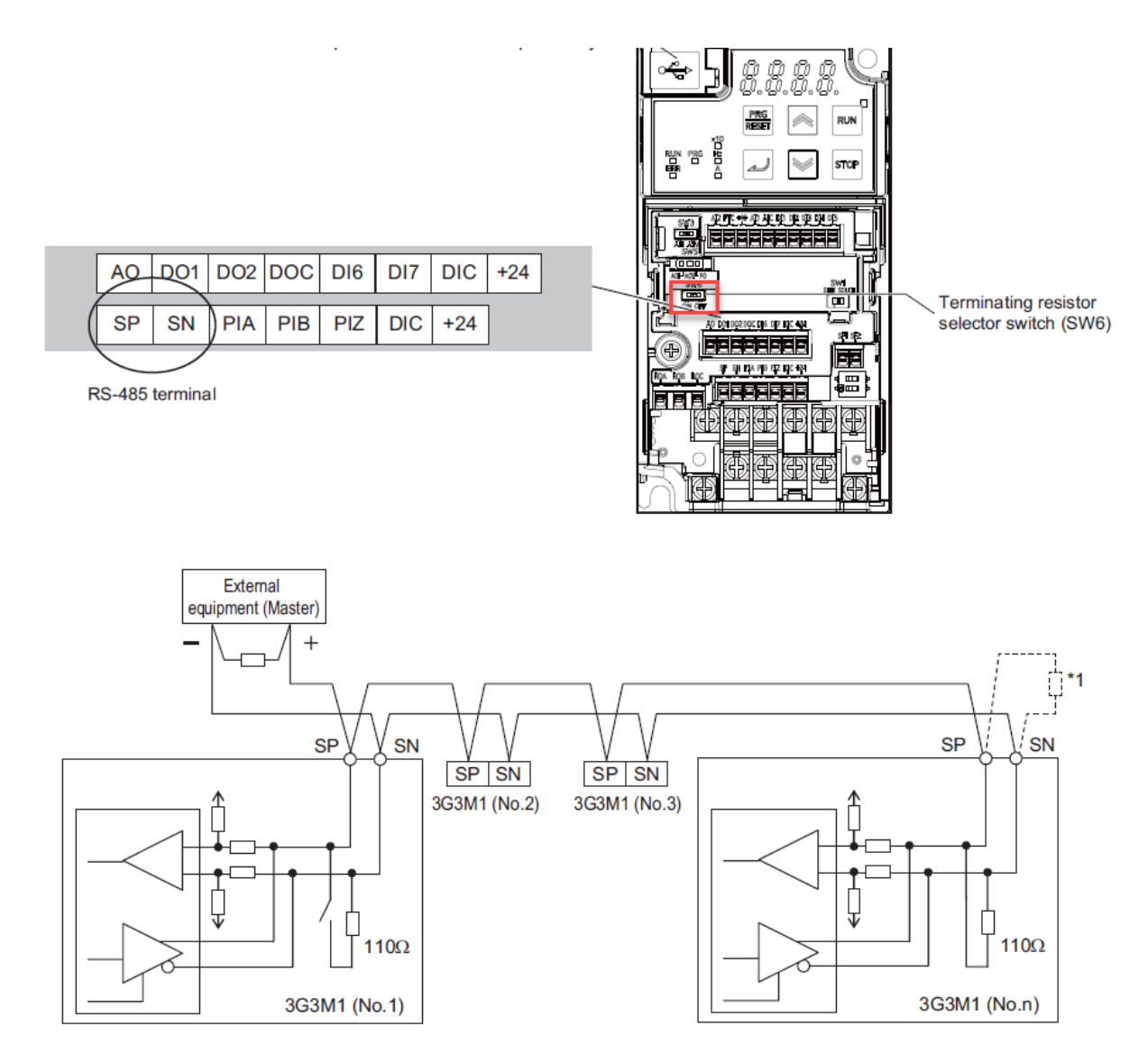

### İnvertör ve Plc Haberleşme Parametreleri

M1 invertör için gerekli parametreler aşağıdaki gibidir. Harekete başlama (RUN) bilgisinin ve frekans bilgisinin Modbus üzerinden alınacağı ayarlandıktan sonra eğer gerekli ise, Modbus haberleşme parametreleri kullanıcının isteğine göre ayarlanabilir. Bu parametrelere girilen değerler PLC ile eşleşmelidir.

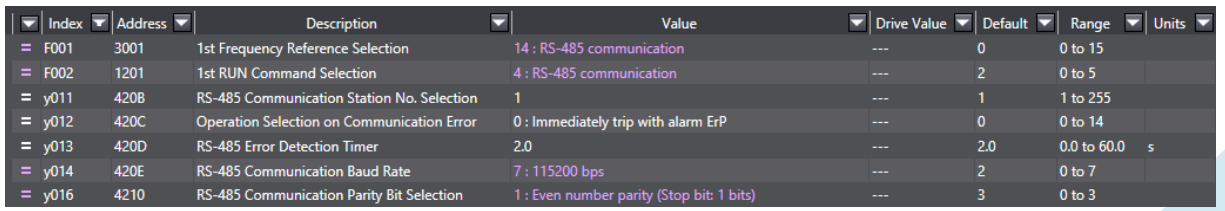

*"At work for a better life, a better world for all…"* 3

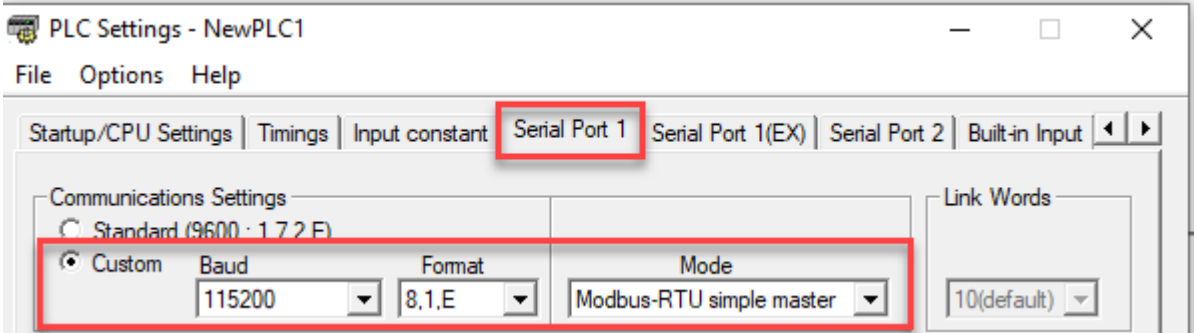

İnvertör ve plcde yapılan değişiklerden sonra her iki cihazında enerjisi kapatılıp tekrar çalıştırılmalıdır.

CP2E serisi Plclerin model numaralarına göre sahip oldukları özellikler değişmektedir. Bu örnek CP2E-N\* serisi plcnin 1 nolu portu kullanılarak yapılmıştır.

### \_CP2E030\_SendModRTU Fonksiyon Bloğu

Bu dökümanda M1 invertör ile modbus-rtu haberleşmesi CP2E-N plc kullanılarak gerçekleştirilmiştir.

Örnek program run/stop komutu, frekans referansı ve hata okuma işlemleri yapılmıştır. Birden fazla M1 invertör node adresleri farklı girilerek tek bir plc tarafından haberleştirilebilir.

#### **Frekans Yazma:**

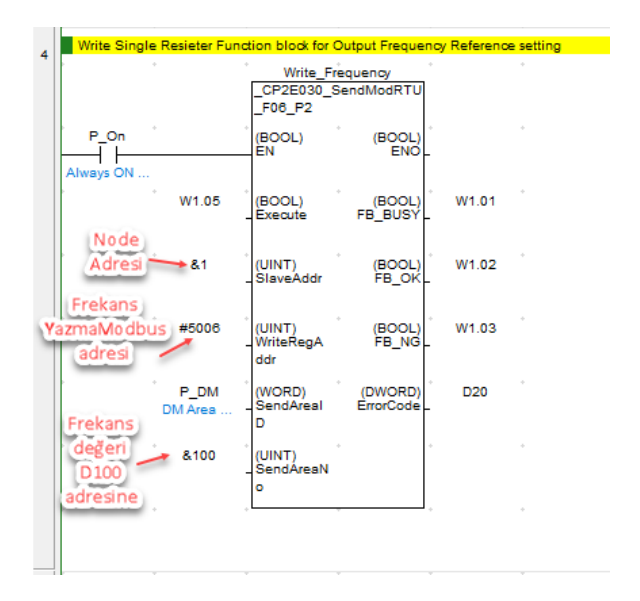

*"At work for a better life, a better world for all…"* 4

#### **Run Sinyali:**

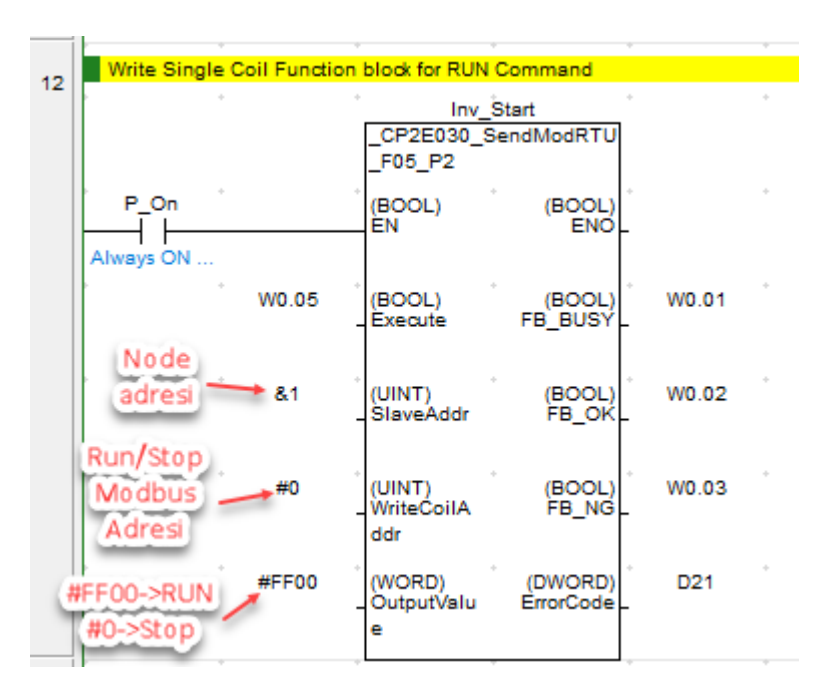

**M1 İnvertöre ait diğer bazı önemli modbus adresleri şöyledir;**

**Kalkış Rampa Süresi:** 1103 Hex

**Duruş Rampa Süresi:** 1105 Hex

**Çıkış Frekansı Okuma:** 5247 Hex

**Çıkış akımı Okuma:** 1002 Hex

*"At work for a better life, a better world for all…"* 5